**Інтернет-магазин е в Притернет-маг**<br>Депостоварів **SKYPE ТЕЛЕФОНИ 0 (800) 800 130 km-130(050) 462 0 130 (063) 462 0 130 COM.UA (067) 462 0 130**

**АВТОМАГНІТОЛИ** — Магнітоли • Медіа-ресівери та станції • Штатні магнітоли • CD/DVD чейнджери • FM-модулятори/USB адаптери • Flash пам'ять • Перехідні рамки та роз'єми • Антени • Аксесуари | **АВТОЗВУК** — Акустика • Підсилювачі • Сабвуфери • Процесори • Кросовери • Навушники • Аксесуари | **БОРТОВІ КОМП'ЮТЕРИ** — Універсальні комп'ютери • Модельні комп'ютери • Аксесуари | **GPS НАВІГАТОРИ** — Портативні GPS • Вмонтовані GPS • GPS модулі • GPS трекери • Антени для GPS навігаторів • Аксесуари | **ВІДЕОПРИСТРОЇ** — Відеореєстратори • Телевізори та монітори • Автомобільні ТВ тюнери • Камери • Видеомодулі • Транскодери • Автомобільні ТВ антени • Аксесуари | **ОХОРОННІ СИСТЕМИ** — Автосигналізації • Мотосигналізації • Механічні блокувальники • Іммобілайзери • Датчики • Аксесуари | **ОПТИКА ТА СВІТЛО** — Ксенон • Біксенон • Лампи • Світлодіоди • Стробоскопи • Оптика і фари • Омивачі фар • Датчики світла, дощу • Аксесуари | **ПАРКТРОНІКИ ТА ДЗЕРКАЛА** — Задні парктроніки • Передні парктроніки • Комбіновані парктроніки • Дзеркала заднього виду • Аксесуари | **ПІДІГРІВ ТА ОХОЛОДЖЕННЯ** — Підігріви сидінь • Підігріви дзеркал • Підігріви двірників • Підігріви двигунів • Автоколодильники • Автокондиціонери • Аксесуари | **ТЮНІНГ** — Віброізоляція • Шумоізоляція • Тонувальна плівка • Аксесуари | **АВТОАКСЕСУАРИ** — Радар-детектори • Гучний зв'язок, Bluetooth • Склопідіймачі • Компресори • Звукові сигнали, СГП • Вимірювальні прилади • Автопилососи • Автокрісла • Різне | **МОНТАЖНЕ ОБЛАДНАННЯ** — Інсталяційні комплекти • Оббивні матеріали • Декоративні решітки • Фазоінвертори • Кабель та провід • Інструменти • Різне | **ЖИВЛЕННЯ** — Акумулятори • Перетворювачі • Пуско-заряджувальні пристрої • Конденсатори • Аксесуари | **МОРСЬКА ЕЛЕКТРОНІКА ТА ЗВУК** — Морські магнітоли • Морська акустика • Морські сабвуфери • Морські підсилювачі • Аксесуари | **АВТОХІМІЯ ТА КОСМЕТИКА** — Присадки • Рідини омивача • Засоби по догляду • Поліролі • Ароматизатори • Клеї та герметики | **РІДИНИ ТА МАСЛА** — Моторні масла • Трансмісійні масла • Гальмівні рідини • Антифризи • Технічні змазки

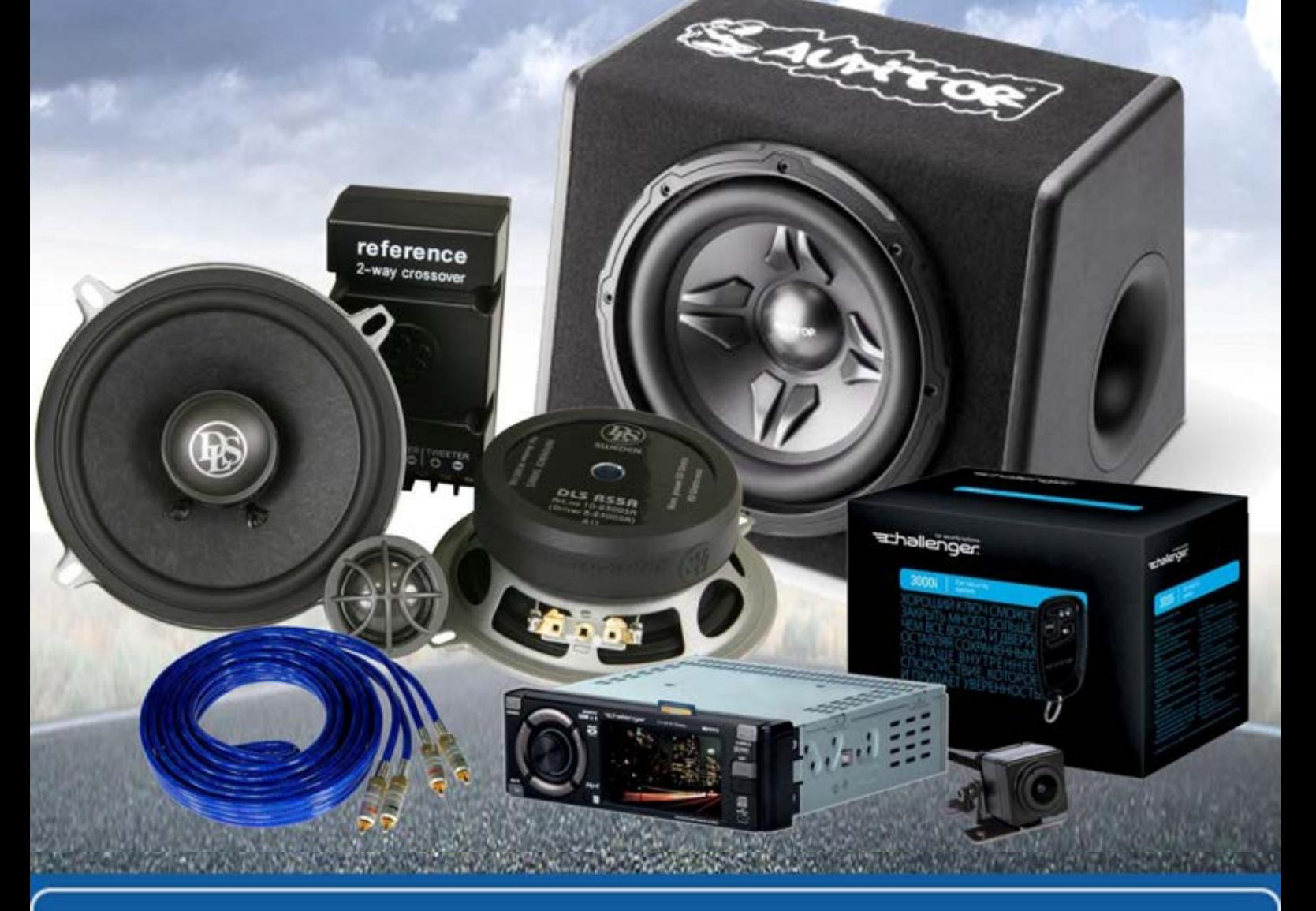

**У магазині «130» ви можете знайти та купити у Києві з доставкою по місту та Україні практично все для вашого автомобіля. Наші досвідчені консультанти нададуть вам вичерпну інформацію та допоможуть підібрати саме те, що ви шукаєте. Чекаємо вас за адресою**

# **http**s**://130.com.ua**

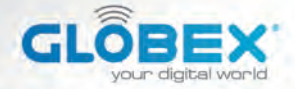

#### **ІНСТРУКЦІЯ USER MANUAL ИНСТРУКЦИЯ**

# **DIGITAL VIDEO RECORDER**

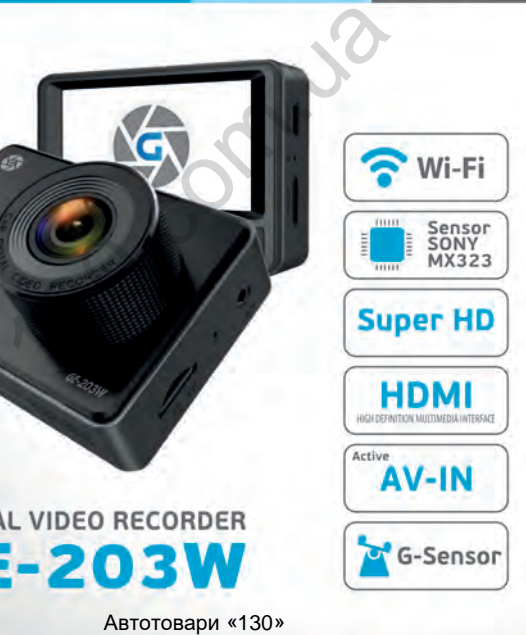

ABTOTOBAPH «130» ABTOTOBAPH «130»

### **ІНСТРУКЦІЯ КОРИСТУВАЧА**

Дякуємо Вам за покупку відеореєстратора ТМ Globex. Перед використанням відеореєстратора, будь ласка, уважно прочитайте цю інструкцію користувача.

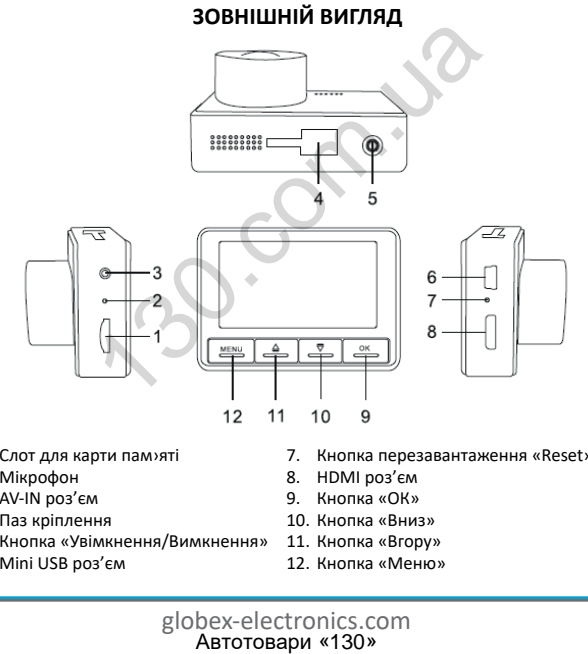

- 1. Слот для карти пам›яті
- 2. Мікрофон
- 3. AV-IN роз'єм
- 4. Паз кріплення
- 5. Кнопка «Увімкнення/Вимкнення»
- 6. Mini USB роз'єм
- 7. Кнопка перезавантаження «Reset»
- 8. HDMI роз'єм
- 9. Кнопка «ОК»
- 10. Кнопка «Вниз»
- 11. Кнопка «Вгору»
- 12. Кнопка «Меню»

#### **Комплектація**

- автомобільний відеореєстратор
- інструкція користувача
- гарантійний талон
- USB кабель 2 шт.( для зарядного пристрою 3 м. , для підключення до ПК - 50 см. )
- автомобільний зарядний пристрій USB
- кріплення на лобове скло автомобіля

#### **ФУНКЦІЇ КНОПОК**

#### **1. Слот для карти пам'яті**

Розрахований для формату micro SDHC. Рекомендовано використовувати швидкісні карти пам'яті Class 6 і вище та ємністю до 64 Gb. ильний зарядний пристрій USB<br>- из на лобове скло автомобіля<br>- фУНКЦІЇ КНОПОК<br>- из карти пам'яті<br>- из карти пам'яті<br>- из формату micro SDHC. Рекомен<br>- из баб.<br>- из видкісні автомобіля.<br>- оз'єм.<br>- из вуку в салоні автомобіл

#### **2. Мікрофон**

Для запису звуку в салоні автомобіля.

#### **3. AV-IN роз'єм**

Використовується для підключення камери заднього огляду. Для того, щоб скористатися цією функцією, вам знадобиться:

1) Камера заднього огляду;

2) Перехідник для підключення роз'єму RCA до AV входу відеореєстратора.

До відеореєстратора слід підключити кабель живлення і кабель камери заднього огляду. Принцип роботи: коли вмика**UA**

ється задня передача у авто, зображення з камери заднього огляду виводиться на екран відеореєстратора. Після перемикання на іншу передачу, ви можете користуватись відеореєстратором в звичному режимі.

### **4. Паз кріплення**

Кріплення дозволяє регулювати установку видеореєстратора як у вертикальній, так і в горизонтальній площинах, що забезпечує оптимальний кут огляду відеореєстратора для відеозапису / фотофіксації.

#### **5. Кнопка «Увімкнення/Вимкнення»:**

Функція 1: Якщо пристрій вимкнено натисніть на кнопку живлення для його увімкнення. Якщо пристрій увімкнено, натисніть на кнопку живлення (близько 3 сек.), при цьому відеореєстратор вимкнеться з фіналізацією і збереженням поточного запису. олтикальній, так і в горизонтальній плоц<br>Оптимальний кут огляду відеореєстрат<br>/ фотофіксації.<br> **«Увімкнення/Вимкнення»:**<br>
: Якщо пристрій вимкнено натисніть на<br>ля його увімкнення. Якщо пристрій уві<br> кнопку живлення (близь

Функція 2: Коротке натискання на кнопку «Увімкнення/ Вимкнення» вмикає та вимикає екран.

### **6. Mini USB роз'єм**

Використовується для підключення зарядного пристрою або підключення відеореєстратора до ПК.

#### **7. Кнопка перезавантаження «Reset»**

Натисніть кнопку перезавантаження пристрою у випадку його некоректної роботи.

#### **8. HDMI роз'єм**

Використовується для підключення відеореєстратора до ТВ.

#### **9. Кнопка «ОК»:**

Функція 1: Увімкнення/Вимкнення відеозапису. У режимі «Відео» коротко натисніть кнопку «ОК», щоб розпочати запис відео. Для завершення відеозапису коротко натисніть на кнопку «ОК».

Функція 2: У режимі «Фото» коротко натисніть на кнопку «ОК» для того щоб зробити фото.

Функція 3: У режимі «Відтворення» при перегляді відеофайлу, коротко натисніть на кнопку «ОК» для відтворення / зупинки відео.

Функція 4: Підтвердження дії. В режимах «Відео», «Фото», «Відтворення», а також при навігації по меню відеореєстратора, натисніть кнопку «ОК» для підтвердження обраної опції / параметра або збереження дії. ».<br>
Э у режимі «Фото» коротко натисніть н<br>
го щоб зробити фото.<br>
- У режимі «Відтворення» при перегля,<br>
тко натисніть на кнопку «ОК» для відтво.<br>
- Підтвердження дії. В режимах «Відео<br>
я», а також при навігації по меню ві

#### **10. Кнопка «Вниз»:**

Функція 1: Вибір опцій та параметрів при роботі з меню налаштувань.

Функція 2: : У режимах «Відео» або «Фото» коротко натискайте кнопку «Вниз», щоб зменшити масштаб зображення. В режимі «Відтворення» - для зменшення гучності звуку.

Функція 3: Натисніть кнопку «Вниз» (близько 3 сек.), щоб увімкнути WI-Fi.

Функція 4: У режимі «Відтворення», натисніть кнопку «Вниз» для вибору наступного файлу (відео або фото).

#### **11. Кнопка «Вгору»:**

Функція 1: Вибір опцій та параметрів при роботі з меню налаштувань.

Функція 2: У режимах «Відео» або «Фото» коротко натискайте кнопку «Вгору», щоб збільшити масштаб зображення. В режимі «Відтворення» - для збільшення гучності звуку.

Функція 3: У режимі «Відтворення» натисніть кнопку «Вгору», щоб обрати попередній файл (відео або фото).

#### **12. Кнопка «Меню»:**

Функція 1: Довге натискання на кнопку «Меню» (близько 3 сек.) змінює режим роботи пристрою.

Функція 2: У режимах «Відео», «Фото», «Відтворення» коротке натискання кнопки «Меню» виводить на екран меню налаштувань відповідного режиму. Повторне натискання кнопки - дозволяє перейти з меню налаштувань будь якого режиму у меню налаштувань відеореєстратора. иу «Вгору», щоб збільшити масштаб зо<br>идтворення» - для збільшення гучності:<br>У режимі «Відтворення» натисніть кн<br>рати попередній файл (відео або фото<br>а **«Меню»:**<br>Довге натискання на кнопку «Меню» (бл<br>им роботи пристрою.<br>У

Функція 3: У режимі «Відео» натисніть кнопку «Меню» , щоб заблокувати від перезапису поточний відеофайл.

Функция 4: При роботі з меню налаштувань режимів відеореєстратора коротке натискання кнопки «Меню» повертає до попередньої закладки.

#### **Завантаження додатку для роботи з Wi-Fi**

Для роботи з функцією Wi-Fi вам необхідно завантажити додаток для Вашого мобільного пристрою.

1.Для Android пристроїв: використовуючи ваш мобільний пристрій, завантажте додаток «RoadCam» для Android з Play Маркет.

2. Для iOS пристроїв:твикористовуючи ваш мобільний пристрій, завантажте додаток «RoadCam» для IOS з App Store.

#### **Встановлення та регулювання пристрою**

Якщо двигун автомобіля працює, вимкніть, будь ласка, двигун авто. Оберіть бажане місце розташування на склі в автомобілі, встановіть кріплення і зафіксуйте відеореєстратор. Розміщення пристрою не повинно заважати огляду чи іншим чином впливати на керування автомобілем. Відрегулюйте положення відеореєстратора таким чином, щоб досягнути бажаного кута огляду камери. Підключіть зарядний пристрій до mini USB роз'єму відеореєстратора, та в роз'єм USB від прикурювача автомобіля. Запустіть двигун авто і перевірте, що пристрій встановлено правильно і його роботі нічого не перешкоджає. NEXTRE ACART ARRIAG ARRIAG AND MARKING AND MARKING ARRIAGED HIMATION ARRIAGED HIMATIOS AND ARRIAGED OF SHANGH<br>THI ABTOMOGIA INDICIPY ABTOMOGIAL OF SHAKE OF SHANGHITS, будь<br>COGEPITS бажане місце розташування нановіть кріпл

*Рекомендується перед початком роботи з відеореєстратором встановити дату / час (це можна зробити у відповідному розділі меню), що дозволить відтворювати коректні дані при записі відео та фото і може слугувати доказом у випадку аварійних ситуацій.*

*Увага! Без встановленої карти пам'яті пристрій не зможе зробити фото та відео запис.*

Використовуйте карту пам'яті Class 6 і вище. Пристрій підтримує карти пам'яті типу micro SDHC, максимальною ємністю до 64 Gb. Встановлюйте та виймайте карту пам'яті тільки в вимкненому відеореєстраторі, щоб запобігти пошкодженню файлів, карти пам'яті та пристрою. При встановленні карти пам'яті у відповідний роз'єм зверніть увагу на правильність напрямку встановлення. У випадку неправильного встановлення, ви можете пошкодити карту пам'яті та сам пристрій.

Встановіть карту пам'яті у вказане місце в корпусі пристрою до її фіксації. Щоб вилучити карту пам›яті, встановлену в слот, коротко натисніть на карту пам›яті. Відформатуйте карту пам'яті перед першим використанням у відповідному розділі меню відеореєстратора (після покупки, або використання карти пам'яті у інших пристроях). Інколи, при використанні карти пам'яті у інших пристроях на ній все ще збережені залишкові файли, в цьому випадку необхідно провести форматування за допомогою ПК, а потім відформатувати карту пам'яті через меню відеореєстратора. и пам'яті та пристрою. При встановлен<br>повідний роз'єм зверніть увагу на пра<br>тановлення. У випадку неправильного<br>жете пошкодити карту пам'яті та сам<br>ь карту пам'яті у вказане місце в корпу<br>. Щоб вилучити карту пам'яті, вст

Після встановлення карти пам'яті у пристрій відбудеться автоматичне призначення карти пам'яті в якості основного місця зберігання інформації.

Не використовуйте карти пам'яті з невідповідними характеристиками та пошкоджені карти пам'яті.

#### **Зарядка пристрою**

а) Підключіть пристрій до комп'ютера за допомогою USB кабелю (входить в комплект).

б) Підключення через прикурювач автомобіля.

*Примітка: Коли пристрій почне заряджатися засвітиться червоний діод. Він згасне, коли пристрій зарядиться.*

Для зарядки відеореєстратора використовуйте виключно оригінальний автомобільний зарядний пристрій що входить в комплект з відеореєстратором. Ви можете проводити зарядку пристрою як у вимкненому, так і в увімкненому стані.

#### **Увімкнення та вимкнення пристрою**

#### **1. Ручне увімкнення / вимкнення пристрою.**

Утримуйте натиснутою кнопку «Увімкнення/Вимкнення» на протязі 2-3 секунд для увімкнення / вимкнення пристрою.

#### **2. Автоматичне увімкнення / вимкнення приладу.**

Підключіть зарядний пристрій до прикурювача чи до іншого штатного зарядному роз'єму живлення в автомобілі. Відеореєстратор автоматично увімкнеться та почне запис, при ввімкнені запалювання. Після вимкнення двигуна автомобіля пристрій збереже поточний запис та автоматично вимкнеться через 5-15 секунд. й автомобільний зарядний пристрій ц<br>відеореєстратором. Ви можете провод<br>9 як у вимкненому, так і в увімкненому<br>**ня та вимкнення пристрою.**<br>**е натиснутою кнопку «Увімкнення /Вим**<br>секунд для увімкнення / вимкнення прил:<br>еку

*Увага! У деяких моделях автомобілів роз'єм для підключення живлення залишається активним після вимкнення двигуна. У цьому випадку автоматичного вимкнення жи-* *влення відеорестратора не відбудеться. Рекомендується самостійно відключити пристрій від роз'єму живлення автомобіля.*

#### **ОСНОВНІ РЕЖИМИ РОБОТИ ПРИСТРОЮ**

#### **Режим «Відео»**

При запущеному двигуні і підключеному зарядному пристрої відеореєстратор автоматично починає процес запису відео. При цьому, у верхньому лівому куті екрану блимає піктограма, яка свідчить, що режим відеозапису активовано.

У режимі «Відео» доступний для налаштувань G-Sensor, ця функція дозволяє налаштувати рівень чутливості датчика удару, призначеного для фіксації зміни динаміки руху автомобіля. Він реагує на різкі гальмування та розгони, повороти, оберти, удари. Дата та час подій фіксуються по замовчуванню. Файли відео автоматично заблоковуються та розміщуються в окрему папку і при повторному записі не знищуються. При виборі режиму чутливості водій повинен враховувати різні фактори, в тому числі погодні умови , власний стиль водіння, стан доріг та інше. Якщо рівень датчика налаштовано дуже чутливим, він спрацьовуватиме часто, і карта пам'яті буде переповнена файлами, захищеними від перезапису та запис зупиниться. Щоб уникнути цього рекомендується регулярно видаляти захищені файли в ручному режимі. ценому двигуні і підключеному зарядн<br>еєстратор автоматично починає проце<br>ьому, у верхньому лівому куті екрану і<br>яка свідчить, що режим відеозапису а<br>«Відео» доступний для налаштувань G<br>цозволяє налаштувати рівень чутливос

Для переходу до налаштувань режиму «Відео», коротко натисніть кнопку «Меню».

#### **Режим «Фото»**

Довге натискання кнопки «Меню» перемикає пристрій в режим «Фото», що буде підтверджено позначкою камери в верхньому лівому куті екрана. Для проведення фотозйомки натисніть кнопку «ОК».

Для переходу до налаштувань режиму «Фото», коротко натисніть кнопку «Меню».

#### **Режим «Відтворення»**

Довге натискання кнопки «Меню» перемикає пристрій в режим «Відтворення», що буде підтверджено відповідним значком у верхньому лівому куті екрану. У режимі «Відтворення» ви можете переглядати, видаляти або захищати записані файли. Використовуйте кнопки «Вгору» і «Вниз» для пошуку потрібного файлу та кнопку «ОК» - для вибору потрібного файлу. н**атворення»**<br>Искання кнопки «Меню» перемикає прворення», що буде підтверджено відг<br>рхньому лівому куті екрану. У режимі<br>и можете переглядати, видаляти або з<br>йли. Використовуйте кнопки «Вгору» і<br>потрібного файлу та кнопку

Для переходу до налаштувань режиму «Відтворення», коротко натисніть кнопку «Меню».

#### **Як переглядати файли на ПК**

Для перегляду відео та фото файлів підключіть відеореєстратор до USB-роз'єму ПК або вставте карту пам'яті з пристрою у ПК. При підключенні відеореєстратора до комп'ютера на екрані пристрою з'явиться меню з вибором режимів «Карта пам'яті» / «Web-камера»\*. Відеореєстратор автоматично буде відображено у папці «Пристрої та принтери» при виборі режиму «Карта пам'яті».

#### **Режим «Web-камера»\***

Відеореєстратор також може використовуватися в режимі веб камери для комп'ютера. Для цього, при підключенні пристрою до комп'ютера та виборі режиму «Web-камера», запустіть програму Skype і в налаштуваннях відео оберіть GE-203W.

*\*Опціонально.*

#### **Робота з Wi-Fi**

Під час першого під'єднання камери до вашого мобільного пристрою через додаток вам потрібно буде ввести пароль. При повторному підключенні введення паролю непотрібне.

1. Відкрийте налаштування WiFi на вашому мобільному пристрої і здійність пошук мереж. Ім'я пристрою буде DVR\_ GE-203W, пароль пристрою 12345678.

2. Під'єднайте ваш мобільний пристрій до відеореєстратора. Після успішного під'єднання відкрийте додаток для налаштувань, зйомки чи перегляду відео і фото на пристрої.

*Примітка: При роботі AV-IN, функція WI-Fi не активна.*

#### **МЕНЮ НАЛАШТУВАНЬ**

Для доступу до меню налаштувань відеореєстратора вам необхідно перейти в один з режимів («Відео» / «Фото» / «Відтворення») та двічі натиснути кнопку «Меню». За допомогою кнопок «Вгору» і «Вниз» оберіть необхідну опцію та натисніть кнопку «ОК» для підтвердження вибору. Ni-Fi<br>pшого під'єднання камери до вашого<br>ppes додаток вам потрібно буде ввести<br>ому підключенні введення паролю не<br>ire налаштування WiFi на вашому мобі<br>рійність пошук мереж. Ім'я пристрою б<br>роль пристрою 12345678.<br>айте ваш

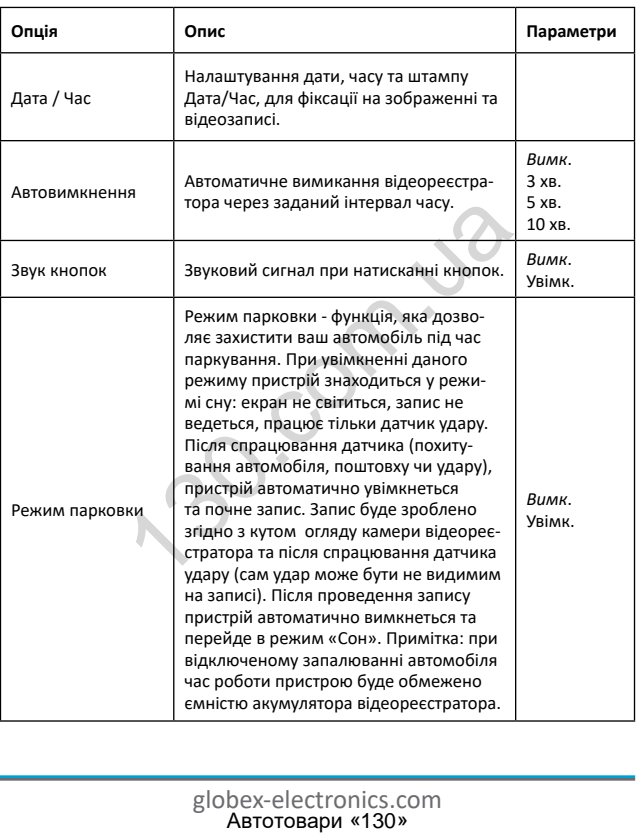

**UA**

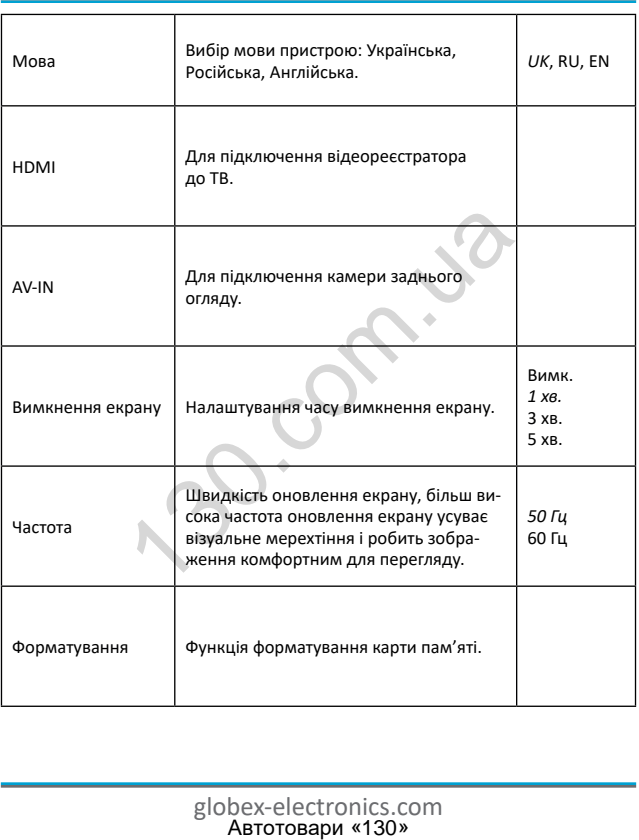

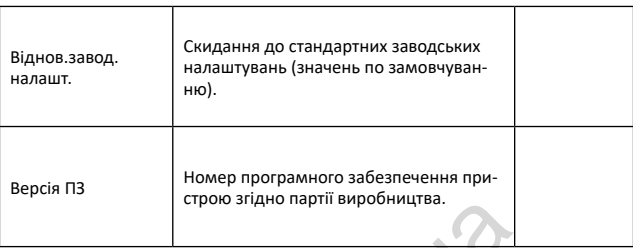

*Примітка: в таблиці курсивом виділені значення встановлені по замовчуванню.*

#### **Характеристики пристрою**

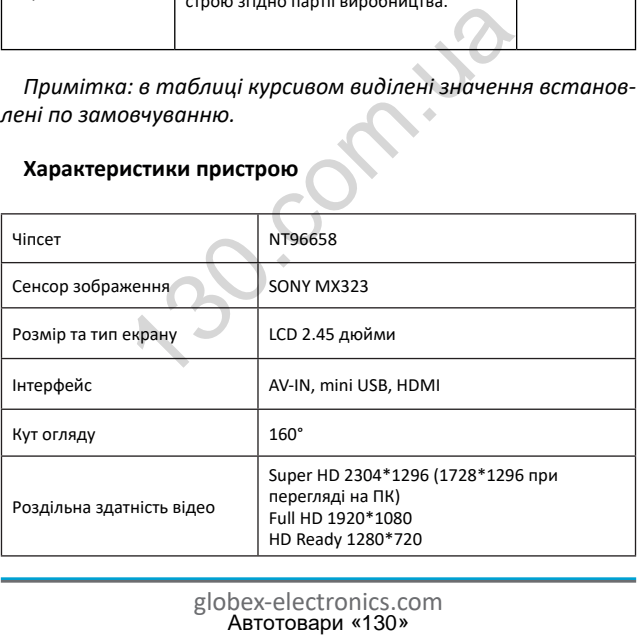

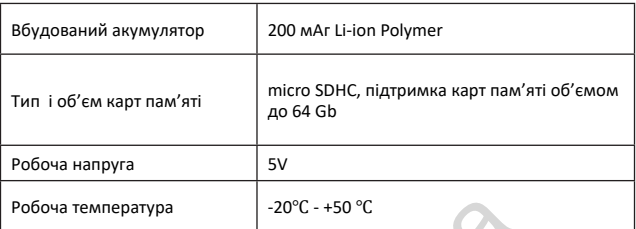

*Примітка: комплект поставки та версія програмного забезпечення можуть бути змінені виробником.*

#### **Часті питання та відповіді**

За звичних умов роботи, якщо виникла проблема з пристроєм, зверніться до таких рішень:

#### **- Відеореєстратор показує, що пам'ять заповнена і відео не записується**

1. У перший раз, коли використовується нова карта пам'яті, відеореєстратор запропонує вам спочатку від форматувати карту пам'яті. Якщо немає запиту, все одно відформатуйте карту пам'яті перед її використанням.

2. Перевірте, чи чутливість G-Sensor не встановлена на максимальному рівні. Якщо чутливість занадто висока, то під час руху автомобіля по нерівностям дороги, буде виконуватись блокування файлів. Заблокований файл не можна перезаписати. В результаті того, що в пам'яті буде збережено велика ратура<br>
-20°C - +50 °C<br>
- и комплект постовки то версія проги<br>
ния **та відповіді**<br>
х умов роботи, якщо виникла проблем<br>
н**ия та відповіді**<br>
х умов роботи, якщо виникла проблем<br>
ніться до таких рішень:<br> **естратор показує,** 

кількість файлів, які не можна перезаписати, буде виникати проблема з записом нових файлів на карту пам'яті. Видаліть захищені файли через форматування картки пам'яті і встановіть відповідний до ситуації рівень G-Sensor.

#### **- Повільна реакція карти пам'яті або пристрою при натисканні кнопок під час запису**

Перевірте, чи використовувана карта пам'яті є з класом швидкості Class 6 і вище. Якщо ви використовуєте карту пам'яті нижче Class 6, то можуть виникнути такі проблеми, як пропуски відео, проблеми з відтворенням відеозаписів, пошкодження та аварійне завершення роботи. и и використовувана карта пам'яті є з<br>lass 6 і вище. Якщо ви використовуєте<br>не Class 6, то можуть виникнути такі пр<br>пео, проблеми з відтворенням відеоза<br>та аварійне завершення роботи.<br>вображення<br>об'єктив відеореєстратора,

#### **-Не чітке зображення**

Перевірте об'єктив відеореєстратора, на наявність відбитків пальців та забруднення, а також використовуйте спеціальну тканину (мікрофібру) для очистки об'єктиву.

#### **-Зависання**

У випадку зависання відеореєстратора чи його некоректної роботи використовуйте тонкий і гострий предмет для короткого натискання кнопки перезавантаження «Reset», щоб перезапустити пристрій.

### **Негарантійні випадки**

Відеореєстратор є записуючим пристроєм, призначений для запису подій, які відбуваються під час руху або стоянки автомобіля. У випадку інцидентів інформація з нього може бути використана як додаткова довідка.

Однак, у наступних ситуаціях інформацію може бути пошкоджено чи втрачено:

1. Витягнута під час відеозапису карта пам'яті може спричинити пошкодження чи втрату останнього відеофайлу.

2. Раптове вимкнення живлення може призвести до пошкодження чи втрати останнього відеофайлу.

#### **Рекомендації по використанню**

Для продовження часу експлуатації вашого відеореєстратора вам необхідно правильно його використовувати та зберігати.

Будь ласка, уважно прочитайте інструкцію по правильній експлуатації та зберіганню пристрою нижче.

Захист екрану: Не натискайте на екран з надлишковою силою. Це може спричинити пошкодження екрану. Не розпилюйте очищувачі на пристрій для очищення екрану. Не забувайте вимикати відеореєстратор перед чисткою. Падіння або удар може спричинити пошкодження компонентів відеореєстратора. чи втрати останнього відеофайлу.<br> **дації по використанню**<br>
овження часу експлуатації вашого віде<br>
обхідно правильно його використовув.<br>
а, уважно прочитайте інструкцію по пр<br>
та зберіганню пристрою нижче.<br>
оану: Не натиск

ТМ Globex не несе відповідальності за фізично-механічні пошкодження пристрою.

Не використовуйте відеореєстратор в екстремальних умовах: різка зміна температурного режиму, високої напруги, електростатичних перешкод, не допускайте попадання пристрою в рідини, або агресивних/хімічних рідин на пристрій.

Не піддавайте пристрій додатковому випромінюванню: випромінення від інших пристроїв впливає на якість зображення. Якщо ви переносите пристрій, будь ласка, помістіть його в спеціальний кейс (упаковку). Уникайте сканування за допомогою магнітного детектора. Не проносіть пристрій крізь металодетектор, це пошкодить його.

#### **СЕРВІСНА ПАМ'ЯТКА КОРИСТУВАЧА**

Для проведення гарантійного сервісного обслуговування споживач може:

- звернутись в найближчий пункт сервісного обслуговування пристроїв торгової марки GLOBEX. Актуальний перелік сервісних пунктів розміщений на сайті виробника http:// globexelectronics.com у розділі «Підтримка».

- відправити виріб через кур'єрську службу «Нова Пошта» безпосередньо на центральний сервісний центр у м.Київ. Дізнатись про те як відправити виріб Новою поштою можна у розділі на сайті виробника http://globex-electronics.com в розділі «Підтримка» або отримати консультацію за телефоном 044-541-11-08, 044-221-31-82. **СЕРВІСНА ПАМ'ЯТКА КОРИСТУВАЧА**<br>едення гарантійного сервісного обслугоже:<br>овае:<br>ись в найближчий пункт сервісного обслуг<br>инктів розміщений на сайті виробника<br>оnics.com у розділі «Підтримка».<br>ини виріб через кур'єрську слу

При наданні пристрою, для сервісного обслуговування, вам необхідно дотримуватися наступних умов:

- пристрій повинен мати повну комплектацію, в яку входить: відеореєстратор, оригінальний зарядний пристрій, кріплення та інше.

- оригінальний гарантійний талон виробника з повністю та

правильно заповненими полями (модель; серійний номер (наклейка виробника); штамп чи печатка організації, яка реалізовує товар; назва та адрес торгової мережі; підпис покупця).

- фіскальний чек.

Підстави проведення ремонту на гарантійних умовах наступні: правильно заповнений, без виправлень гарантійний талон виробника, а також документи, які підтверджують покупку. Вимоги до заповнення гарантійного талону: чітко та правильно вписана модель та серійний номер; вказана дата продажу; печатка магазину, в якому було зроблено покупку; підпис покупця; повністю заповнені та проштамповані печаткою магазину відрізні талони; в деяких випадках, на вимогу виробника, для підтвердження покупки необхідно надати розрахунковий документ (фіскальний або товарний чек, розхідну накладну).

Причини відмови в проведенні ремонту на гарантійних умовах: неправильно заповнений гарантійний талон; порушення правил експлуатації пристрою; ремонт виробу не уповноваженим сервісним центром; пристрій, що призначений для використання в особистих цілях, використовувався в комерційних цілях чи не за прямим призначенням; внесення змін в конструкцію пристрою, якщо це не зазначено у інструкції споживача; наявність всередині пристрою слідів рідини, комах та інших сторонніх предметів; серійний номер, який знаходиться в пам'яті пристрою змінений, стертий або не може бути ідентифікований; механічні та інші пошкодження, ника, а також документи, які підтверд<br>иоги до заповнення гарантійного тало<br>писана модель та серійний номер; вка<br>чатка магазину, в якому було зроблен<br>ича; повністю заповнені та проштампо<br>иу відрізні талони; в деяких випадк

викликані під дією інших зовнішніх факторів; пошкодження, причиною яких стала експлуатація неоригінальних розхідних матеріалів, адаптерів та запчастин, не передбачених виробником.

ROCK

# **ИНСТРУКЦИЯ ПОЛЬЗОВАТЕЛЯ**

Благодарим Вас за покупку видеорегистратора ТМ Globex. Перед использованием видеорегистратора, пожалуйста, внимательно прочитайте эту инструкцию.

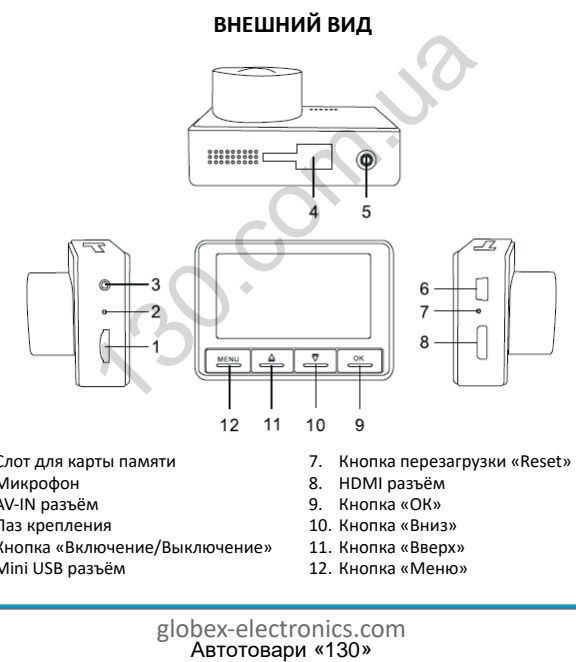

- 1. Слот для карты памяти
- 2. Микрофон
- 3. AV-IN разъём
- 4. Паз крепления
- 5. Кнопка «Включение/Выключение»
- 6. Mini USB разъём
- 7. Кнопка перезагрузки «Reset»
- 8. HDMI разъём
- 9. Кнопка «ОК»
- 10. Кнопка «Вниз»
- 11. Кнопка «Вверх»
- 12. Кнопка «Меню»

globex-electronics.com<br>Автотовари «130»

#### **Комплектация**

- автомобильный видеорегистратор
- инструкция пользователя
- гарантийный талон
- USB кабель 2 шт.(для зарядного устройства 3 м. , для подключения к ПК - 50 см.)
- автомобильное зарядное устройство USB
- крепление на лобовое стекло автомобиля

#### **ФУНКЦИИ КНОПОК**

#### **1. Слот для карты памяти**

Рассчитан для формата micro SDHC. Рекомендуется использовать скоростные карты памяти Class 6 и выше и емкостью до 64 Gb.

#### **2. Микрофон**

Для записи звука в салоне автомобиля.

#### **3. AV-IN разъём**

Используется для подключения камеры заднего обзора. Для того, чтобы воспользоваться этой функцией, вам понадобится: ильное зарядное устройство USB<br>
ие на лобовое стекло автомобиля<br> **ФУНКЦИИ КНОПОК**<br> **ABTORY ABTORY ABTELL ASS**<br> **ABTORY ABTEL DEATABTLE SERVICE ASSAMENT ABTEL ASSAGE ASSAMENT CONSULSABE OF ABTORY ABTORY ABTORY ABTOROFY ABT** 

1) Камера заднего обзора;

2) Переходник для подключения разъема RCA к AV входа видеорегистратора.

К видеорегистратору следует подключить кабель питания и кабель камеры заднего обзора. Принцип работы: при включении задней передачи в автомобиле, изображение с камеры заднего обзора выводится на экран видеорегистратора. После переключения на другую передачу, вы можете пользоваться видеорегистратором в обычном режиме.

#### **4. Паз крепления**

Крепление позволяет регулировать установку видеорегистратора как в вертикальной, так и в горизонтальной плоскостях, что обеспечивает оптимальный угол обзора видеорегистратора для видеозаписи / фотофиксации.

#### **5. Кнопка «Включение/Выключение»**

Функция 1: Если устройство выключено коротко нажмите на кнопку питания для его включения. Если устройство включено, нажмите на кнопку питания (около 3 сек.), при этом видеорегистратор выключится с финализацией и сохранением текущей записи. нления<br>
е позволяет регулировать установку ві<br>
а как в вертикальной, так и в горизонт<br>
что обеспечивает оптимальный угол о<br>
птора для видеозаписи / фотофиксации<br>
«**Включение/Выключение»**<br>
:: Если устройство выключено коро

Функция 2: Краткое нажатие на кнопку «Включение/ Выключение» включает и выключает экран.

#### **6. Mini USB разъём**

Используется для подключения зарядного устройства или подключения видеорегистратора к ПК.

#### **7. Кнопка перезагрузки «Reset»**

Нажмите кнопку перезагрузки устройства в случае его некорректной работы.

#### **8. HDMI разъём**

Используется для подключения видеорегистратора к ТВ.

#### **9. Кнопка «ОК»:**

Функция 1: Включение/Выключение видеозаписи. В режиме «Видео» коротко нажмите кнопку «ОК» для начала записи видео. Для остановки видеозаписи коротко нажмите на кнопку «ОК».

Функция 2: В режиме «Фото» коротко нажмите на кнопку «ОК» для того чтобы сделать фото.

Функция 3: В режиме «Воспроизведение» коротко нажмите на кнопку «ОК» для воспроизведения / остановки видео.

Функция 4: Подтверждение действия. В режимах «Видео», «Фото», «Воспроизведение», а также при навигации по меню видеорегистратора, нажмите кнопку «ОК» для подтверждения выбранной опции / параметра или сохранения действия. «ОК»:<br>Включение/Выключение видеозаписи.<br>Эключение/Выключение видеозаписи.<br>Отко нажмите кнопку «ОК» для начала за<br>и видеозаписи коротко нажмите на кног<br>2: В режиме «Фото» коротко нажмите но<br>5: В режиме «Воспроизведение» к

#### **10. Кнопка «Вниз»:**

Функция 1: Выбор пунктов и опций при работе с меню настроек.

Функция 2: В режимах «Видео» или «Фото» коротко нажимайте кнопку «Вниз», чтобы уменьшить масштаб изображения. В режиме «Воспроизведения» - для уменьшения громкости звука.

**RU**

Функция 3: Нажмите кнопку «Вниз» (около 3 сек.), для включения WI-Fi.

Функция 4: В режиме «Воспроизведения» нажмите кнопку «Вниз» для выбора следующего файла (видео или фото).

#### **11. Кнопка «Вверх»:**

Функция 1: Выбор опций и параметров при работе с меню настроек.

Функция 2: В режимах «Видео» или «Фото» коротко нажимайте кнопку «Вверх», чтобы увеличить масштаб изображения. В режиме «Воспроизведение» - для увеличения громкости звука.

Функция 3: В режиме «Воспроизведение» нажмите кнопку «Вверх» для выбора предыдущего файла (видео или фото).

#### **12. Кнопка «Меню»:**

Функция 1: Долгое нажатие на кнопку «Меню» (около 3 сек.) меняет режим работы устройства.

Функция 2: В режимах «Видео», «Фото», «Воспроизведение» короткое нажатие кнопки «Меню» выводит на экран меню настроек соответствующего режима. Повторное нажатие кнопки - позволяет перейти из меню настроек любого режима в меню настроек видеорегистратора. 2: В режимах «Видео» или «Фото» кор<br>Опку «Вверх», чтобы увеличить масшт<br>) режиме «Воспроизведение» - для ув<br>вука.<br>3: В режиме «Воспроизведение» нажм<br>выбора предыдущего файла (видео и<br>а **«Меню»:**<br>1: Долгое нажатие на кнопк

Функция 3: В режиме «Видео» нажмите кнопку «Меню» чтобы заблокировать от перезаписи текущий видеофайл.

Функция 4: При работе с меню настроек режимов видеорегистратора короткое нажатие кнопки «Меню» возвращает к предыдущей закладке.

#### **Загрузка приложения для работи с Wi-Fi**

Для работы с функцией Wi-Fi вам необходимо скачать приложение для мобильного устройства.

1. Для Android устройств: используя ваше мобильное устройство, загрузите приложение «RoadCam» для Android из Play Маркет.

2. Для iOS устройств: используя ваше мобильное устройство, загрузите приложение «RoadCam» для IOS из App Store.

#### **Установка и регулировка устройства**

Если двигатель автомобиля работает, выключите пожалуйста двигатель авто. Выберите желаемое место расположение на стекле в автомобиле, установите крепления и зафиксируйте видеорегистратор. Размещение устройства не должно мешать обзору или иным образом влиять на управление автомобилем. Отрегулируйте положение видеорегистратора таким образом, чтобы достичь желаемого угла обзора камеры. Подключите зарядное устройства к разъёму mini USB видеорегистратора, и в соответствующий разъём в автомобиле. Запустите двигатель автомобиля и проверьте, что устройства установлено правильно и его работе ничто не препятствует. и регулировка устройства<br>
атель автомобиля работает, выключите<br>
ь авто. Выберите желаемое место расп<br>
втомобиле, установите крепления и за<br>
регистратор. Размещение устройства н<br>
рру или иным образом влиять на управ.<br>
м.

*Рекомендуется перед началом работы с видеорегистратором установить дату / время (это можно сделать в соответствующем разделе меню), что позволит фиксировать корректные данные при записи видео и фото и может послужить доказательством в случае аварийных ситуации.*

#### **Установка и использование карты памяти**

*Внимание! Без установленной карты памяти устройства не сможет выполнить фото и видео запись.* Используйте карту памяти Class 6 и выше. Устройство поддерживает карты памяти типа micro SDHC, максимальной емкостью до 64 Gb. Устанавливайте и вынимайте карту памяти только в выключенном видеорегистраторе, чтобы предотвратить повреждение файлов, карты памяти и устройства. При установке карты памяти в соответствующий разъём обратите внимание на правильность направления установки. В случае неправильной установки, вы можете повредить карту памяти и само устройство.

Вставьте карту памяти в указанное место в корпусе устройства к ее фиксации. Чтобы извлечь карту памяти, установленную в слот, коротко нажмите на карту памяти. Отформатируйте карту памяти перед первым использованием в соответствующем разделе меню видеорегистратора (после покупки, или использования карты памяти в других устройствах). Иногда, при использовании карты памяти в других устройствах на ней остаются остаточные файлы, в этом случае необходимо провести форматирование карты памяти при помощи ПК, а затем провести форматирование карты памяти через меню видеорегистратора. и и устройства. При установке карты пам<br>ий разъём обратите внимание на прави<br>установки. В случае неправильной уста<br>едить карту памяти и само устройство.<br>арту памяти в указанное место в корп<br>ксации. Чтобы извлечь карту пам

После установки карты памяти в устройство произойдет автоматическое назначение карты памяти в качестве основного места хранения информации.

Не используйте карты памяти с неподходящими характеристиками и поврежденные карты памяти.

#### **Зарядка устройства**

а) Подключите устройство к компьютеру с помощью USB кабеля (входит в комплект).

б) Подключение через прикуриватель автомобиля.

*Примечание: Когда устройство начнет заряжаться загорится красный диод. Он погаснет, когда устройство зарядится.* 

Для зарядки видеорегистратора используйте исключительно оригинальное автомобильное зарядное устройства, которое поставляется в комплекте с видеорегистратором. Вы можете проводить зарядку устройства как в выключенном, так и во включённом состоянии.

#### **Включение и выключение устройства**

1. Ручное включение / выключение устройства.

Удерживайте нажатой кнопку «Включение/Выключение» в течение 2-3 секунд для включения / выключения устройства.

2. Автоматическое включение / выключение устройства.

Подключите зарядное устройство к прикуривателю или к другому штатному зарядному разъёму питания в автомобиле. Видеорегистратор автоматически включится и начнет запись, при включении зажигания. После выключения двигателя автомобиля устройства сохранит текущую запись и автоматически выключится через 5-15 секунд. инальное автомобильное зарядное ус<br>тавляется в комплекте с видеорегистр<br>водить зарядку устройства как в выклю<br>чённом состоянии.<br>**Не и выключение устройства**<br>включение / выключение / выключение / выключение / выключение /

*Внимание! В некоторых моделях автомобилей разъём для подключения питания остается активным после выключения двигателя. В этом случае автоматического отключения питания видеорегистратора не произойдет.*  *Рекомендуется самостоятельно отключить устройство от разъёма питания автомобиля.*

#### **ОСНОВНЫЕ РЕЖИМЫ РАБОТЫ УСТРОЙСТВА**

#### **Режим «Видео»**

При запущенном двигателе и подключенном зарядном устройстве видеорегистратор автоматически начинает процесс записи видео. При этом, в верхнем левом углу экрана мигает значок, что свидетельствует, что режим видеозаписи активирован.

В режиме «Видео» доступен для настроек G-Sensor, данная функция позволяет настроить уровень чувствительности датчика удара, предназначенного для фиксации изменения динамики движения автомобиля. Он реагирует на резкие торможения и разгоны, повороты, обороты, удары. Дата и время событий фиксируются по умолчанию. Файлы видео автоматически блокируются и размещаются в отдельную папку и при повторной записи не уничтожаются. При выборе режима чувствительности водитель должен учитывать различные факторы, в том числе погодные условия, собственный стиль вождения, состояние дороги и прочее. Если уровень датчика настроен очень чувствительным, он будет срабатывать часто, и карта памяти будет переполнена файлами, заблокированными от перезаписи и запись остановится. Для избежания этого рекомендуется регулярно удалять заблокированные файлы в ручном режиме или изменить уровень чувствительности датчика. идеорегистратор автоматически начи<br>видео. При этом, в верхнем левом углок, что свидетельствует, что режим ви,<br>ч.<br>«Видео» доступен для настроек G-Sens<br>воляет настроить уровень чувствитель<br>едназначенного для фиксации измене

Для перехода к настройкам режима «Видео», коротко нажмите кнопку «Меню».

#### **Режим «Фото»**

Долгое нажатие на кнопку «Меню» переключает устройство в режим «Фото», что будет подтверждено значком камеры в верхнем левом углу экрана. Для проведения фотосъёмки нажмите кнопку «ОК».

Для перехода к настройкам режима «Фото», коротко нажмите кнопку «Меню».

#### **Режим «Воспроизведения»**

Долгое нажатие кнопки «Меню» переключает устройство в режим «Воспроизведение», что будет подтверждено соответствующим значком в верхнем левом углу экрана. В режиме «Воспроизведение» вы можете просматривать, удалять или защищать записанные файлы. Используйте кнопки «Вверх» и «Вниз» для поиска нужного файла и кнопку «ОК» - для выбора нужного файла. мите кнопку «ОК».<br>Хода к настройкам режима «Фото», кор<br>И «Меню».<br>Жатие кнопки «Меню» переключает у<br>произведение», что будет подтвержде<br>начком в верхнем левом углу экрана.<br>Едение» вы можете просматривать, уд<br>писанные файлы

Для перехода к настройкам режима «Воспроизведение», коротко нажмите кнопку «Меню».

#### **Как просматривать файлы на ПК**

Для просмотра видео и фото файлов подключите видеорегистратор к USB-разъему ПК или вставьте карту памяти из устройства в ПК. При подключении видеорегистратора к компьютеру на экране устройства появится меню с выбором

режимов «Карта памяти» / «Web-камера»\*. Видеорегистратор автоматически отображается в папке «Устройства и принтеры» при выборе режима «Карта памяти».

#### **Режим «Web-камера»\***

Видеорегистратор также можно использовать в режиме веб камеры для компьютера. Для этого, при подключении устройства к компьютеру и выборе режима «Web-камера», запустите программу Skype и в настройках видео выберите GE-203W.

*\*Опционально.*

#### **Работа с Wi-Fi**

Во время первого подключения камеры к вашему мобильному устройству через приложение вам нужно будет ввести пароль. При повторном подключении ввода пароля не требуется. нотеру и выборе режима «Web-камера<br>ikype и в настройках видео выберите G<br><sup>но.</sup><br>Wi-Fi<br>первого подключения камеры к вашем<br>иству через приложение вам нужно бу,<br>повторном подключении ввода парол<br>те настройки WiFi на вашем моб

1. Откройте настройки WiFi на вашем мобильном устройстве и обновите список доступных сетей. Имя устройства будет DVR\_GE-203W, пароль устройства 12345678.

2. Подключите ваше мобильное устройство к видеорегистратору. После успешного подключения откройте приложение для настроек, съемки или просмотра видео и фото устройства.

*Примечание: При работе AV-IN, функция WI-Fi не активна.*

#### **МЕНЮ НАСТРОЕК**

Для доступа в меню настроек видеорегистратора вам необходимо перейти в один из режимов («Видео» / «Фото» / «Воспроизведение») и дважды нажать кнопку «Меню». С помощью кнопок «Вверх» и «Вниз» выберите необходимую опцию / параметр и нажмите кнопку «ОК» для подтверждения выбора.

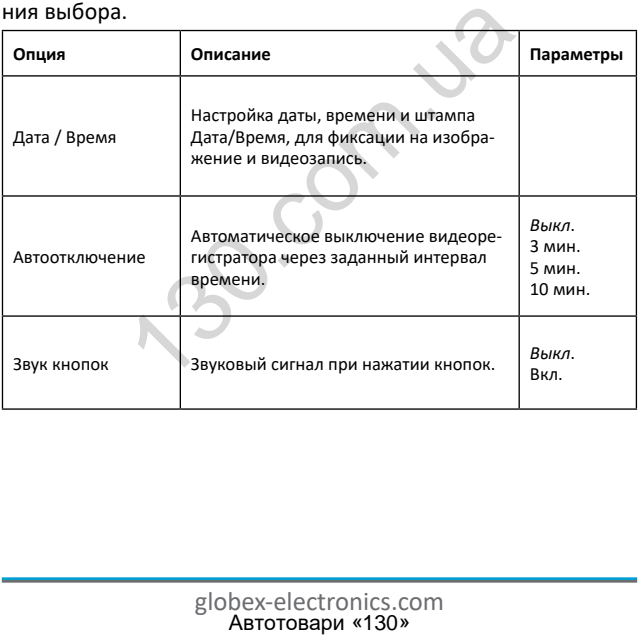

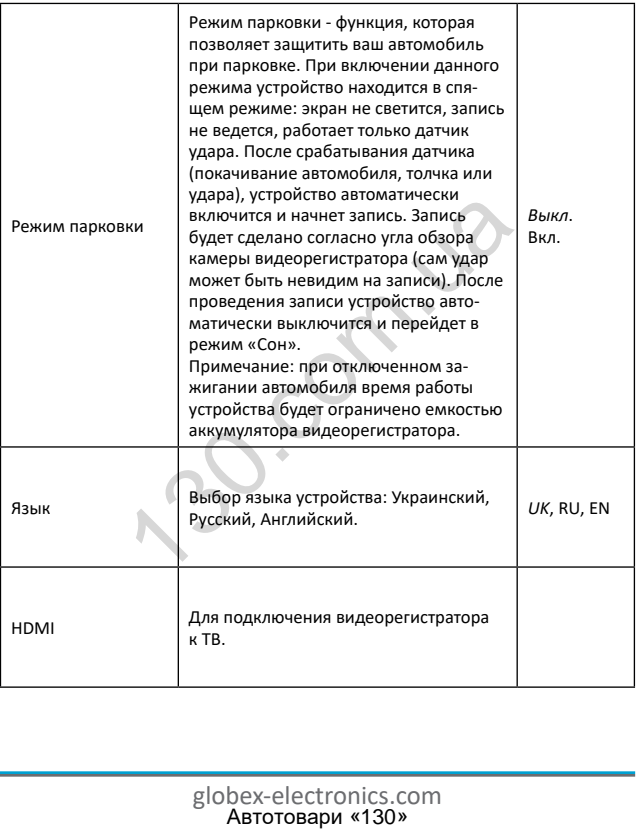

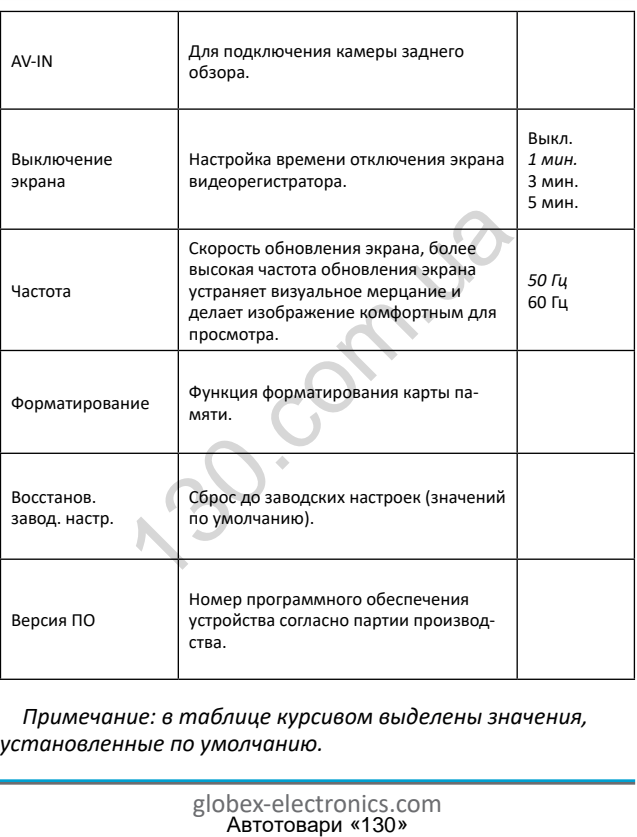

*Примечание: в таблице курсивом выделены значения, установленные по умолчанию.*

#### **Характеристики устройства**

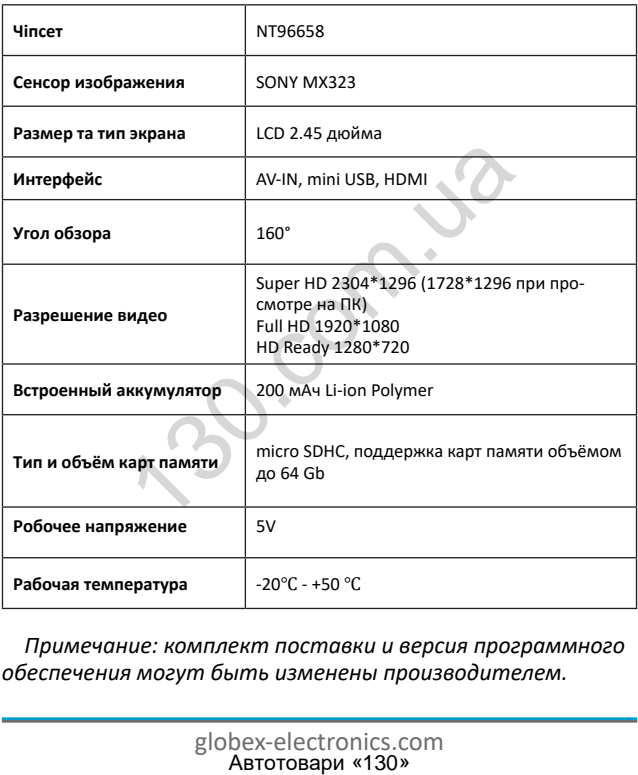

*Примечание: комплект поставки и версия программного обеспечения могут быть изменены производителем.*

#### **Часто задаваемые вопросы и ответы:**

При нормальных условиях работы, если возникла проблема с устройством, обратитесь к таким решениям:

#### **- Видеорегистратор показывает, что память заполнена, и видео не сохраняется**

1. В первый раз, когда используется новая карта памяти, видеорегистратор предложит вам сначала отформатировать карту памяти. Если нет запроса, все равно отформатируйте карту памяти.

2. Убедитесь, что чувствительность G-Sensor не установлена на максимальном уровне. Если чувствительность слишком высокая, то во время управления автомобилем, при езде по неровностям дороги, будет выполняться блокировка файлов. Заблокированный файл нельзя перезаписать. В результате того, что в памяти будет сохранено большое количество файлов, которые нельзя перезаписать, будет возникать проблема с записью новых файлов на карту памяти. Удалите защищённые файлы через форматирования карты памяти и установите соответствующий ситуации уровень G-Sensor. и предложит вам сначала отформатированного следованно сотформатируйте карсь, что чувствительность G-Sensor не у<br>Мальном уровне. Если чувствительность со время управления автомобилем, при дороги, будет выполняться блокиров

#### **- Медленная реакция карта памяти или устройства при нажатии кнопок во время записи**

Проверьте, используемая карта памяти является картой с классом скорости Class 6 и выше. Если вы используете карту памяти ниже Class 6, то могут возникнуть такие проблемы, как пропуски видео, проблемы с воспроизведением видео, повреждения и аварийное завершение работы.

#### **- Не чёткое изображение**

Проверьте объектив видеорегистратора, на наличие отпечатков пальцев и загрязнения, а также используйте специальную ткань (микрофибру) для очистки объектива.

#### **- Зависание**

В случае зависания устройства или его некорректной работы используйте тонкий и острый предмет для короткого нажатия кнопки перезагрузки «Reset», чтобы перезапустить устройство.

#### **Негарантийные случаи**

Видеорегистратор является записывающим устройством, предназначенным для записи событий, которые происходят во время движения или стоянки автомобиля. В случае инцидентов информация из него может быть использована как дополнительное доказательство произошедшего. изуйте тонкий и острый предмет для колки перезагрузки «Reset», чтобы пере<br>Ийные случаи<br>Истратор является записывающим устренным для записи событий, которые п<br>ижения или стоянки автомобиля. В слу<br>ормация из него может быть

В следующих ситуациях информация может быть повреждена или утеряна:

1. Извлечение во время записи карты памяти может привести к повреждению или потере последнего файла записи или фото.

2. Внезапное отключение питания может привести к повреждению или потере последнего файла записи или фото.

#### **Рекомендации по использованию**

Для продления времени эксплуатации вашего видеорегистратора вам необходимо правильно его использовать и хранить.

Пожалуйста, внимательно прочитайте инструкцию по правилам эксплуатации и хранению устройства ниже.

Защита экрана: Не нажимайте на экран с избыточной силой. Это может привести к повреждению экрана. При распылении очистителя на устройства для очистки экрана не забывайте выключать видеорегистратор перед чисткой. Падение или удар может привести к повреждению видеорегистратора.

ТМ Globex не несёт ответственности за физическо-механические повреждения устройства.

Не используйте видеорегистратор в экстремальных условиях: резкая смена температурного режима, высокого напряжения, электростатических помех, не допускайте попадания устройства в жидкости или попадание агрессивных / химических жидкостей на устройства. Не подвергайте устройство дополнительному излучению: излучения от других устройств влияет на качество изображения. МОЖЕТ ПРИВЕСТИ К ПОВРЕЖДЕНИЮ ЭКРАНИ ОЧИСТИТЕЛЯ НА УСТРОЙСТВА ДЛЯ ОЧИСТКИ<br>ОЧИСТИТЕЛЯ НА УСТРОЙСТВА ДЛЯ ОЧИСТКИ<br>ОЧИДАР МОЖЕТ ПРИВЕСТИ К ПОВРЕЖДЕНИИ<br>И УДАР МОЖЕТ ПРИВЕСТИ К ПОВРЕЖДЕНИИ<br>ОСКДЕНИЯ УСТРОЙСТВА.<br>ЗУЙТЕ ВИДЕОРЕГИСТР

Если вы переносите устройства, пожалуйста, поместите его в упаковку. Избегайте сканирования с помощью магнитного детектора. Не проносите устройства через металлодетектор, это повредит устройство.

#### **СЕРВИСНАЯ ПАМЯТКА ПОЛЬЗОВАТЕЛЯ**

Для проведения гарантийного сервисного обслуживания потребитель может:

- обратиться в ближайший пункт сервисного обслуживания устройств торговой марки GLOBEX. Актуальный перечень сервисных пунктов размещён на сайте производителя www. globex-electronics.com в разделе «Поддержка».

- отправить изделие через курьерскую службу «Новая Почта» непосредственно на центральный сервисный центр в г. Киев.

Узнать о том, как отправить изделие Новой почтой можно в разделе на сайте производителя http://globex-electronics. com в разделе «Поддержка» или получить консультацию по телефону 044-541-11-08, 044-221-31-82.

При предоставлении устройства, для сервисного обслуживания, вам необходимо придерживаться следующих условий:

- устройство должно иметь полную комплектацию, в которую входит: видеорегистратор, зарядное устройство, крепление и прочее.

- оригинальный гарантийный талон производителя с полностью и правильно заполненными полями (модель; серийный номер (наклейка производителя); штамп или печать организации, которая реализует товар; название и адрес торговой сети; подпись покупателя). ronics.com в разделе «Поддержка».<br>Th изделие через курьерскую службу «<br>едственно на центральный сервисный<br>ом, как отправить изделие Новой почт<br>а сайте производителя http://globex-ela<br>ле «Поддержка» или получить консулі<br>4-

- фискальный чек.

40 **RU**

Основания проведения ремонта на гарантийных условиях следующие: правильно заполнен, без исправлений гарантийный талон производителя, а также документы, подтверждающие покупку. Требования к заполнения гарантийного талона: четко и правильно вписана модель и серийный номер; указана дата продажи; печать магазина, в котором была сделана покупка; подпись покупателя; полностью заполнены и проштампованные печатью магазина отрезные талоны; в некоторых случаях, по требованию производителя, для подтверждения покупки необходимо предоставить расчётный документ (фискальный или товарный чек, расходную накладную).

Причины отказа в проведении ремонта на гарантийных условиях: неверно заполненный гарантийный талон; нарушение правил эксплуатации устройства; ремонт изделия не уполномоченным сервисным центром; устройство, предназначенное для использования в личных целях, использовалось в коммерческих целях не по прямому назначению; внесении изменений в конструкцию устройства, если это не указано в инструкции потребителя; наличие внутри устройства следов жидкости, насекомых и других посторонних предметов; серийный номер, который находится в памяти устройства, изменен, стерт или не может быть идентифицирован; механические и другие повреждения, вызванные под действием других внешних факторов; повреждения, причиной которых стала эксплуатация неоригинальных расходных материалов, адаптеров и запчастей, не предусмотренных производителем. нанные печатью магазина отрезные тал<br>наях, по требованию производителя, длки необходимо предоставить расчётный или товарный чек, расходную на<br>этказа в проведении ремонта на гарант<br>верно заполненный гарантийный тало<br>ил экс

ROCK

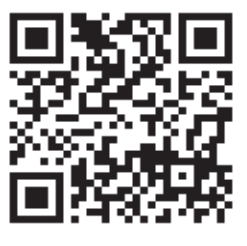

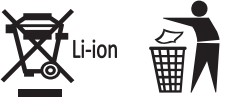

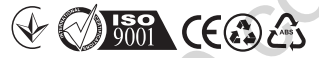

**Відеореєстратор GE-203W** Вироблено в Китаї

#### **Виробник: GLOBEX ELECTRONICS LLP, UK.**

44a The Green Warlingham Surrey CR6 9NA, London United Kingdom. Made in China / Глобекс Електронікс ЛЛП, Великобританія, Лондон, 44а вул. Грін Уорлінгем Суррей ЦР6 9НА.

#### **Офіційний представник, імпортер: ТОВ "Мікон Трейд",**

02002, м. Київ, вул. Микільсько-Слобідська, буд. 1а, оф. 295 Тел.: (044) 541-19-13 info@globex-electronics.com ABRELIA CONTROLLED CONTROLLED CONTROLLED IN SECTION CONTROLLED SE-203W<br>
SE-203W<br>
SE-203W<br>
SE-203W<br>
SE-17ITI, Ben/HXOS LLP, UK.<br>
NC ITITI, Ben/HXOS PATAILS, JOMAON, JOMAON, 44a By/1. Γρίμ Υορηίμτεν (<br>
2011 - ΜΗΧΙΙΛЬСЬКО-СЛ

*Всі згадані товарні знаки та зареєстровані торгові знаки є власністю їх відповідних власників. Комплект поставки може бути змінений виробником.*

globex-electronics.com<br>Автотовари «130»